Kratka i brzinska uputa za postavljanje zbornice i razreda u alatu MS Teams.

Zahvaljujem kolegi Tomislavu Aračiću (Tehnička škola Slavonski Brod) na "igranju" i "testiranju" ovih stvar.

**Spojiti se na office365 -** <https://www.office.com/>

**!!!! Da biste mogli dodavati učenike i kolege, oni su morali odraditi inicijalnu prijavu u Office365 sustav putem poveznice** <https://office365.skole.hr/>

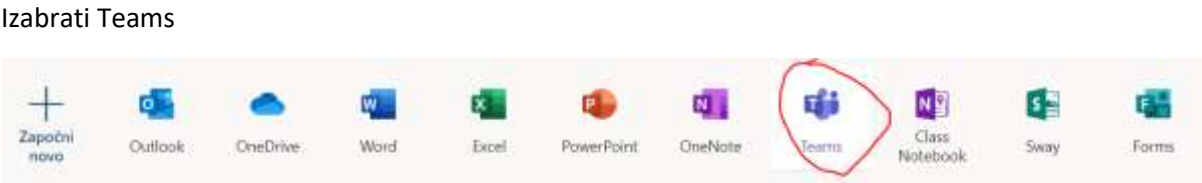

#### Kliknuti na ikonicu kreiraj novi team

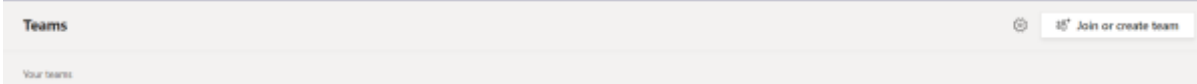

### Odabrati kreiraj tim

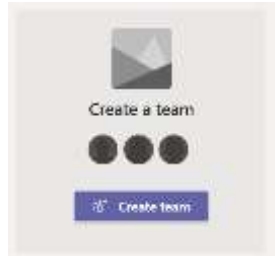

### Za razred koristite Class, za zbornicu Staff

Select a team type

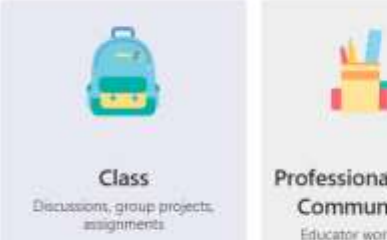

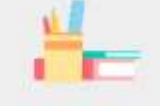

Professional Learning Community (PLC) Educator working group

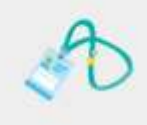

Staff School administration and development

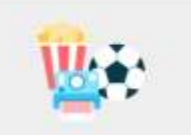

Other Clubs, study groups, after-school<br>activities

### ZBORNICA – postavite IME, opis i privatnost (da samo vi možete dodavati nove članove)

Name

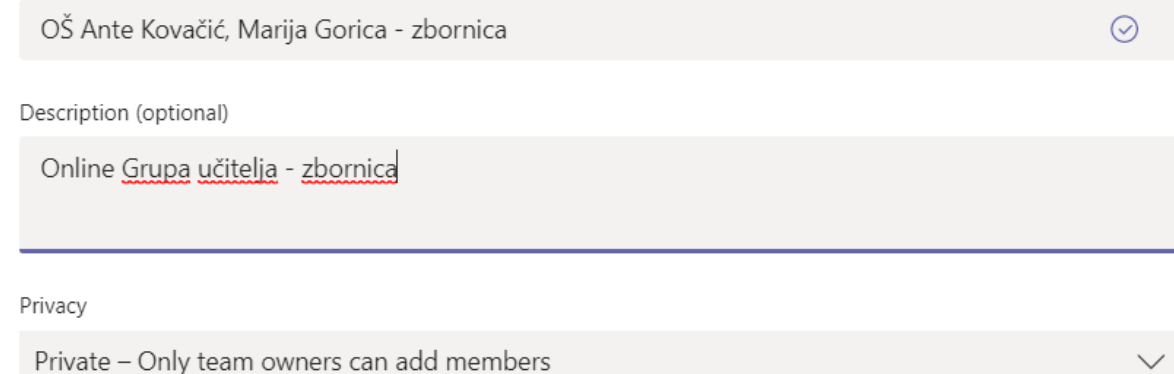

### U sljedećem koraku dodajte kolege djelatnike

# Add people to "OŠ Ante Kovačića, Marija Gorica - zbornica"

Start typing a name, distribution list or security group to add to your team. You can also add people outside your organisation as guests by typing their email addresses.

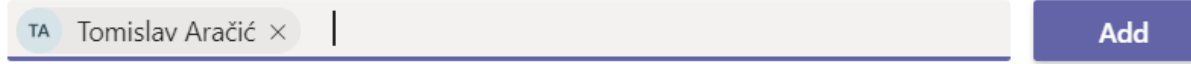

Ako želite da još netko bude vlasnik i ima prava dodavanja novih članova promijenite postavke iz člana (memeber) u vlasnika (owner)

# Add people to "OŠ Ante Kovačića, Marija Gorica - zbornica"

Start typing a name, distribution list or security group to add to your team. You can also add people outside your organisation as quests by typing their email addresses.

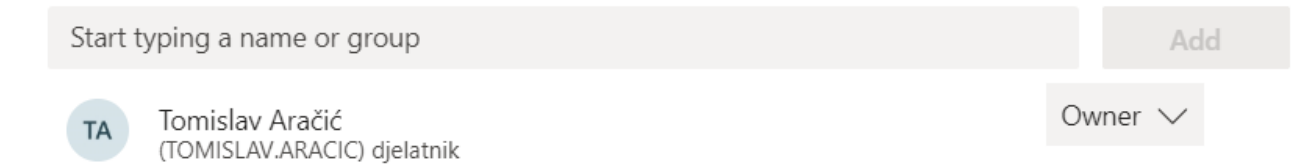

I to je to za početak  $\odot$  Na popisu vaših Timova pojavila se i zbornica

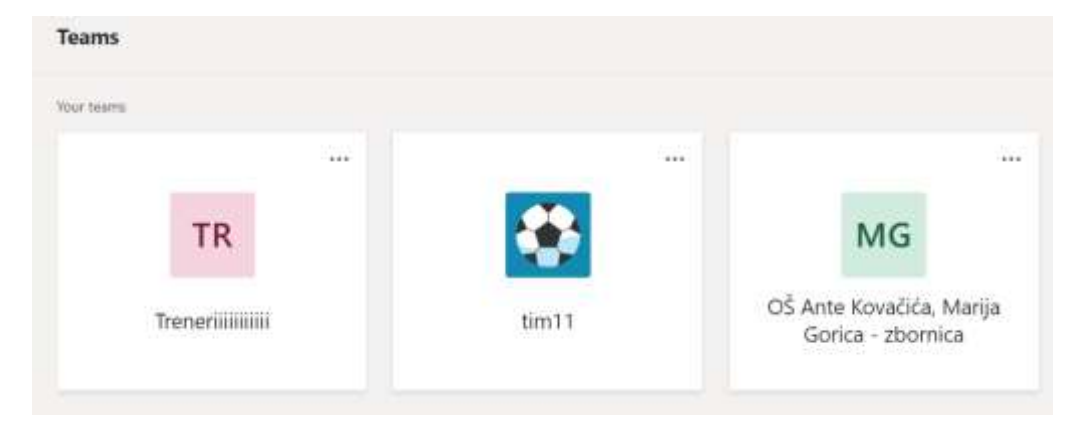

U zbornici sada možete dijeliti razne informacije, razgovarati, dijeliti datoteke

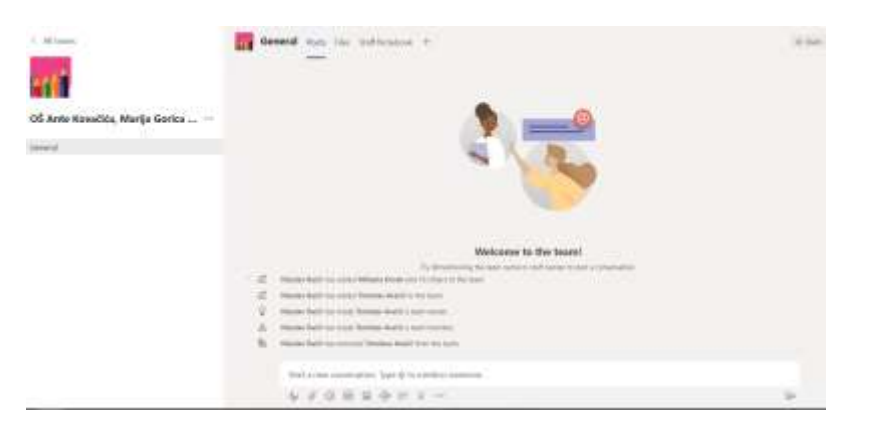

### **KREIRANJE RAZREDA**

Razred se kreira na isti način samo se dodaje class

Posebno možete dodati učenike i nastavnike

## Add people to "6a - OŠ Ante Kovačića, Marija Gorica"

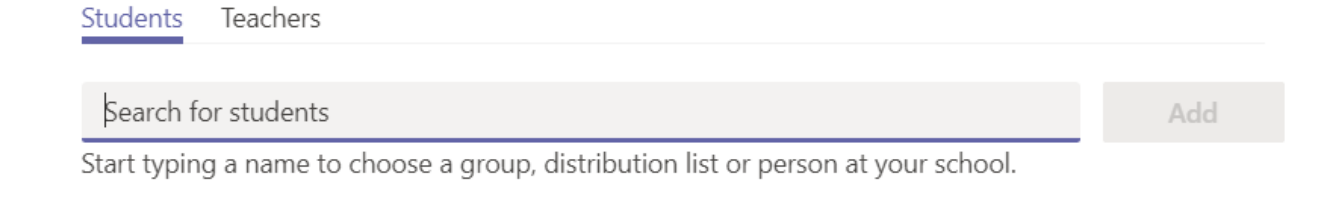

### Dobrodošli

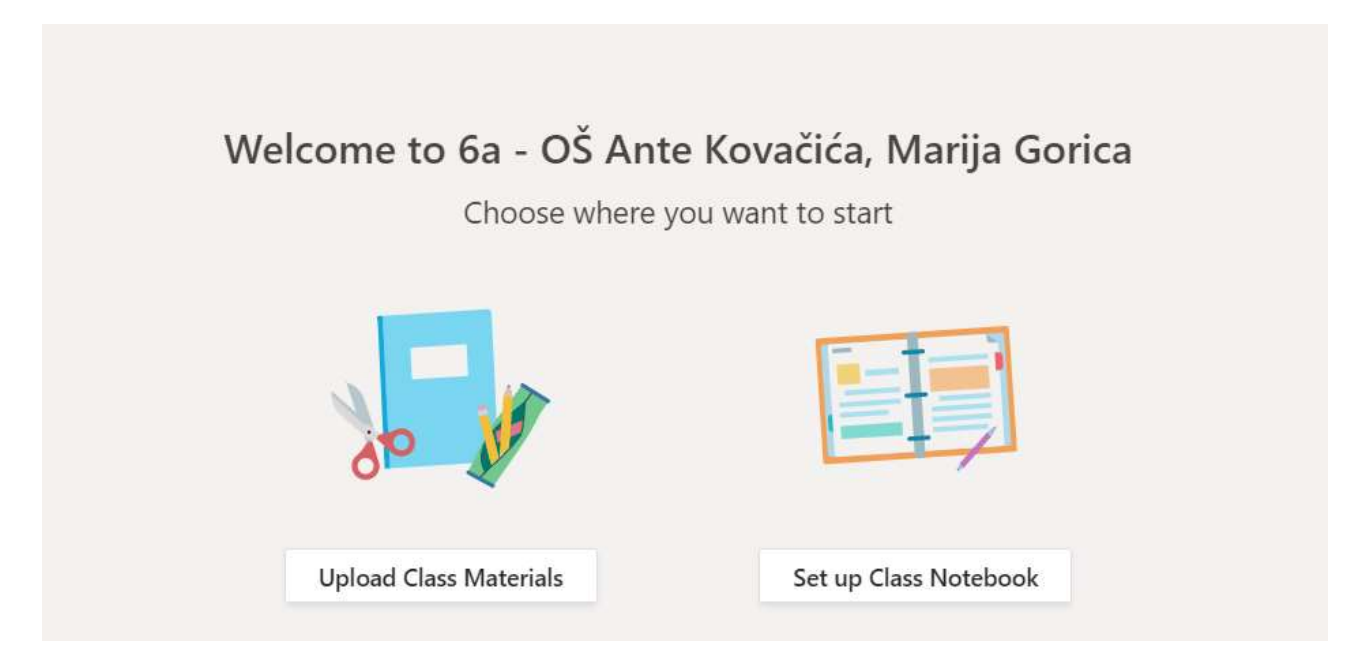

### Prijedlog!

Unutar razreda kreirajte nekoliko kanala – u biti za svaki predmet po jedan.

### Privatnost postavite na standard

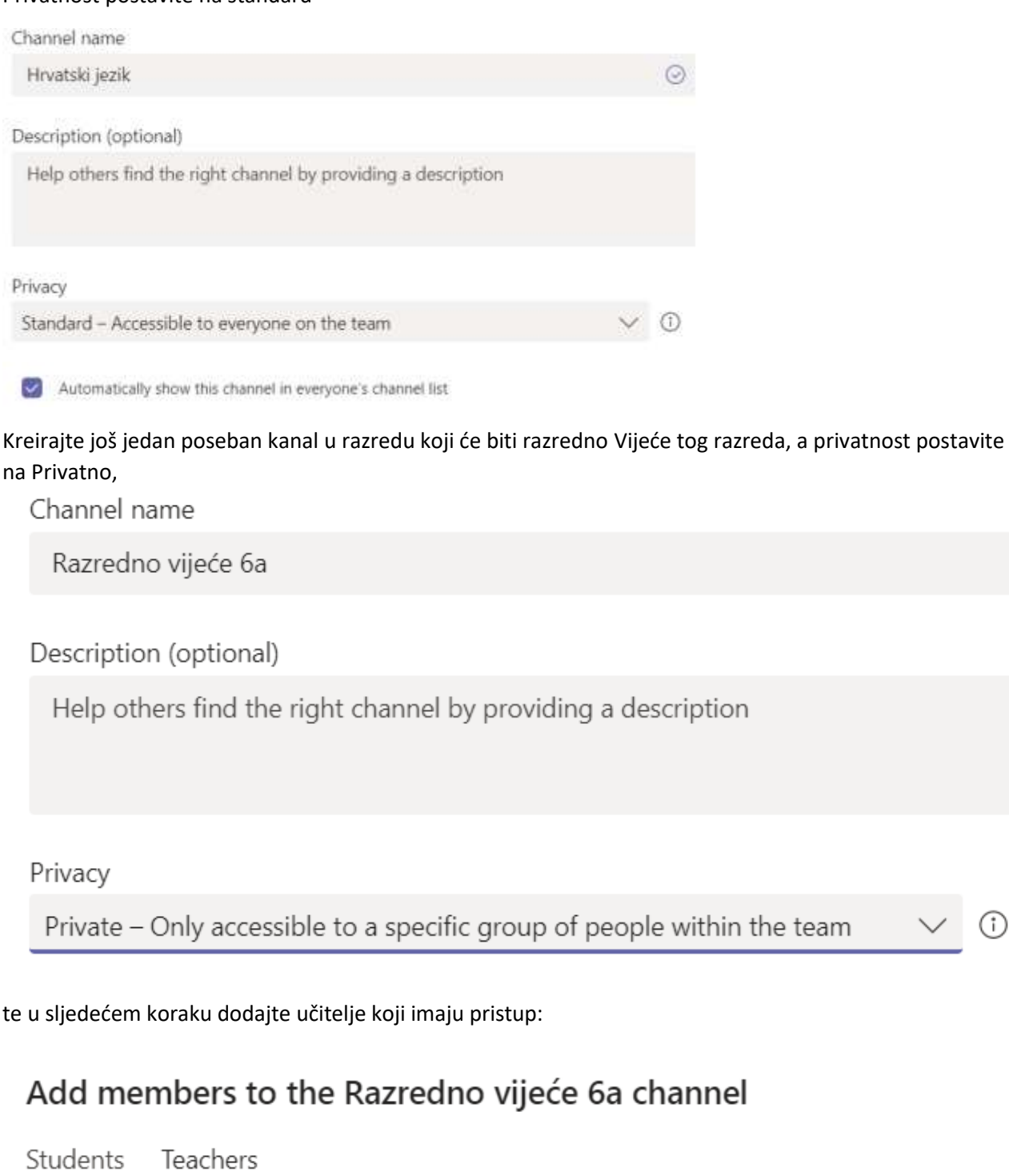

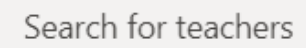

Start typing a name to choose a group, distribution list or person at your school.

 $\odot$ 

Add

General

Hrvatski jezik

Razredno vijeće 6a **A** 

Vodite razgovore, dijelite materijale i sl ili u mapi pojedinog predmeta ili na glavnom kanalu tima.

Prijedlog: bilo bi dobro da uz razrednika vlasnik razredne grupe bude još jedan profesor ("zamjenik") kako bi se neke stvari brže izvršavale

 $\ddotsc$ 

To je ovako ukratko, da možete podesiti na brzinu za potrebe škole/razreda.

Autori:

Tomislav Aračić, Tehnička škola Slavonski Brod Višeslav Račić, OŠ Ante Kovačića, Marija Gorica

12.03.2020.